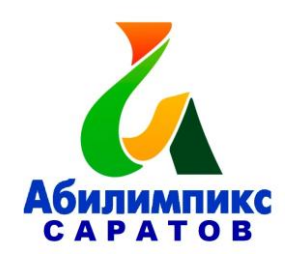

# **Региональный чемпионат по профессиональному мастерству среди инвалидов и лиц с ограниченными возможностями здоровья «Абилимпикс» в Саратовской области в 2019 году**

## **Конкурсное задание Компетенция «Администрирование баз данных»**

Жеребьевку проводит Председатель жюри (Главный эксперт) в день начала соревнований.

#### **Обзор задания**

Конкурсное задание рассчитано на 4 (четыре) временных блока по 45 минут. Каждый временной блок рассчитан на выполнение одного модуля. Таким образом, задание состоит из 4 модулей и охватывает следующие операции:

Модуль 1 – Создание базы данных, создание и редактирование таблиц, создание связей между таблицами;

Модуль 2 – Заполнение базы данных;

Модуль 3 – Формирование запросов и отчетов;

Модуль 4 – Создание и редактирование форм.

Во время соревнования компьютеры отключены от сети Интернет.

Порядок выполнения модулей очень важен, так как результаты работы предыдущего модуля используются в следующем.

### **Постановка задачи:**

Вы приняты на работу в строительную организацию администратором баз данных. Руководство организации приняло решение автоматизировать ведение учета своей деятельности. Ваша задача состоит в создании и редактировании базы данных для данной строительной организации, моделирующей учёт рабочих, рабочего времени и материалов при производстве строительных работ. Реализовать задачу предлагается с помощью MS Access 2016. Необходимо создать базу данных, создать и отредактировать таблицы, настроить связи между таблицами, создать запросы, отчеты и формы. При работе с базой данных Вы продемонстрируете навыки обработки информационных массивов.

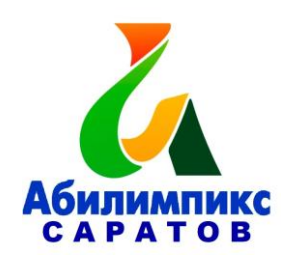

# **Модуль I**

**Время выполнения:** 45 минут

### **Задание:**

Создайте базу данных Database\_Stroyka\_№.accdb, где № - номер участника. Сохраните на жёстком диске С в папке Конкурсное задание – 1 балл

## **Общие пояснения по работе с таблицами:**

Ширина всех столбцов во всех таблицах должна соответствовать ширине данных, которые они содержат!

Для удобства содержимое всех таблиц продублировано в файлах с форматом.xlsx с соответствующими таблицам именами (файлы размещены в папке «Конкурсное задание» на жёстком диске С).

Разрешается производить импорт данных, содержащихся в таблицах файлов формата.xlsx в базу данных.

**1.1** Для таблиц Бригады, Строители, Заказ Материалов, Учёт отработки задайте первичные ключи в соответствии со схемой данных, представленной на рис. 1.1. Создание и редактирование таблиц - 24 балла

**1.2** Создайте таблицу Бригады - 3 балла.

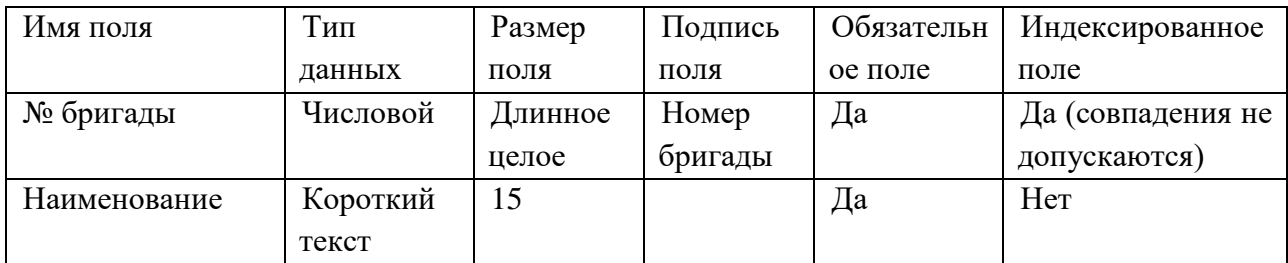

## Структура таблицы Бригады:

Для поля № бригады установить Правило проверки >0.

При попытке ввести неправильное значение в поле № бригады должно выводиться сообщение «Номер бригады больше 0».

**1.3** Создайте таблицу Строители - 6 баллов. Структура таблицы Строители:

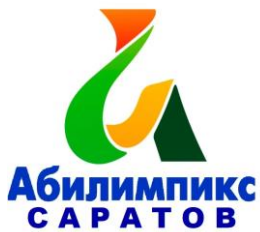

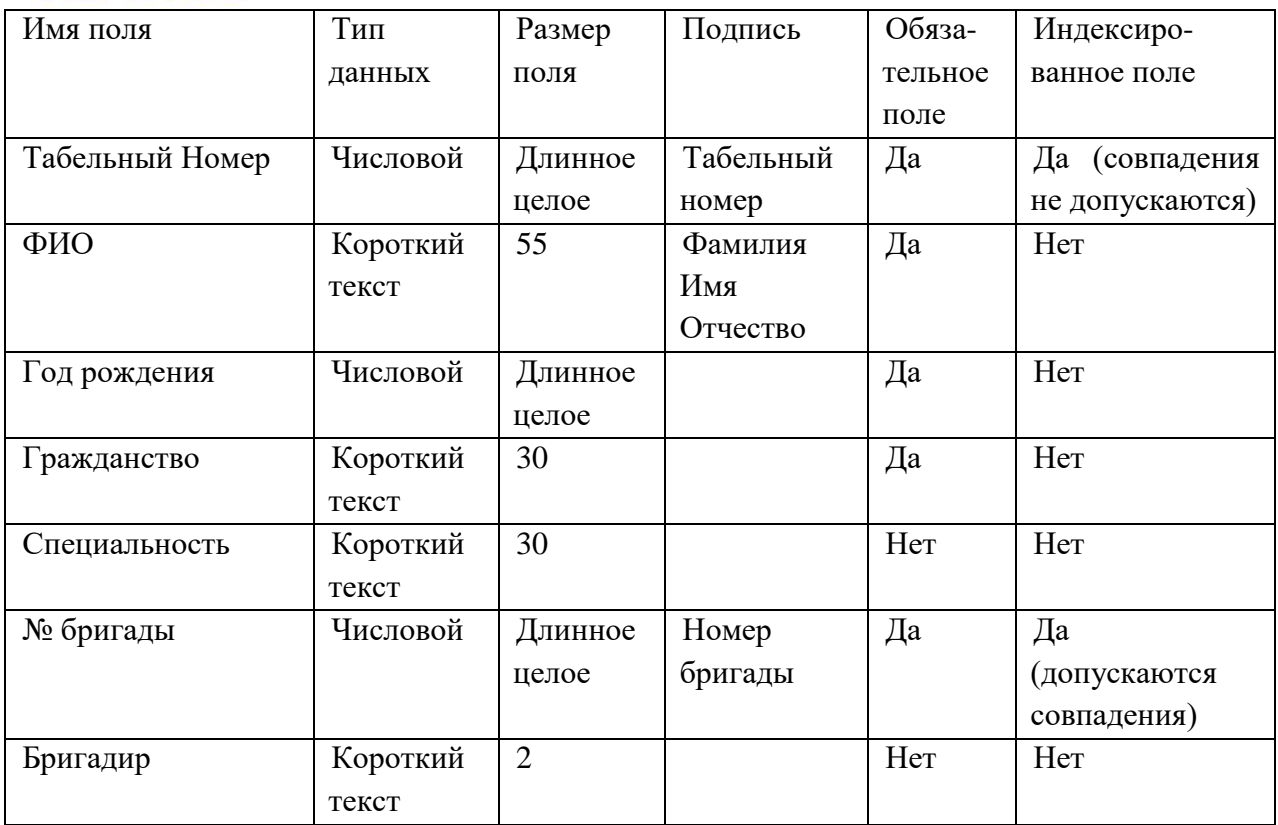

При задании свойств поля № бригады используйте подстановку из таблицы Бригады. Поле Бригадир может оставаться пустым или принимать значение «да». Обеспечьте проверку заполнения этого поля.

**1.4** Создайте таблицу Заказ Материалов - 3 балла.

Структура таблицы:

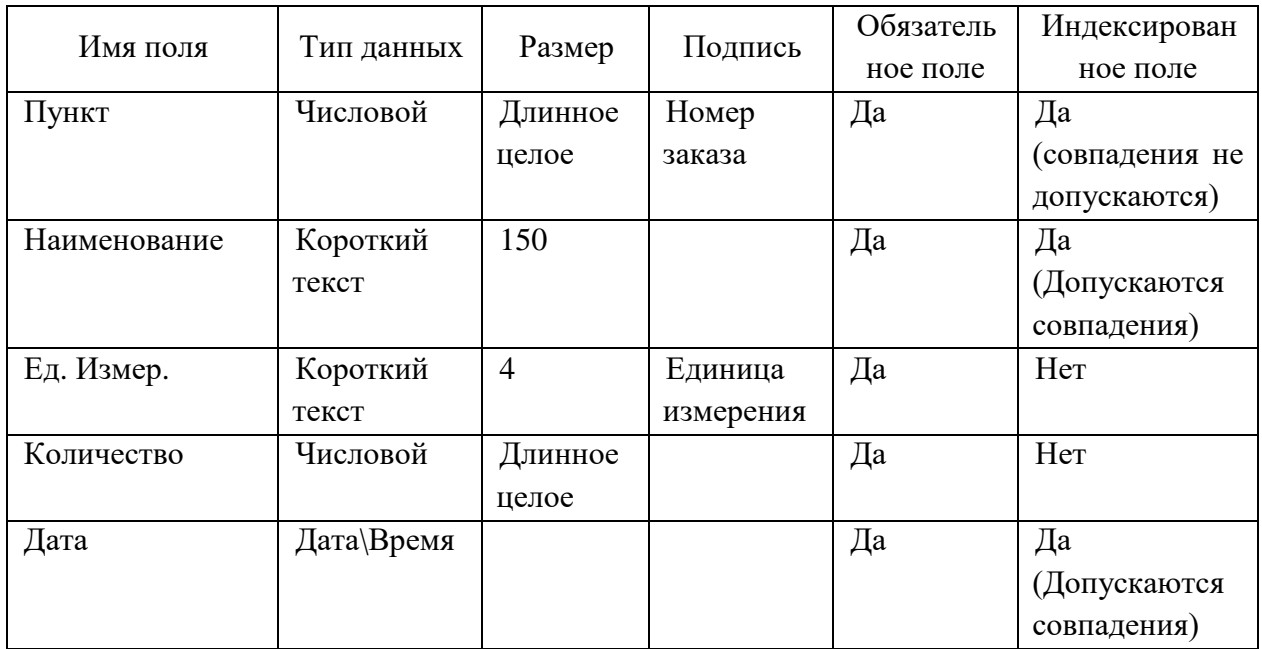

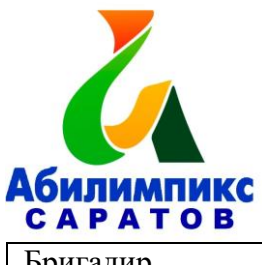

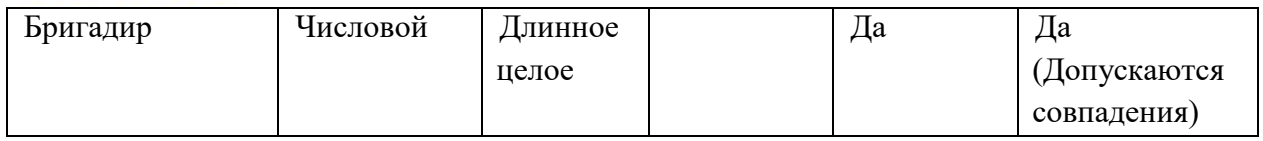

Для заполнения поля Бригадир воспользуйтесь свойством поля Подстановка, данные должны выдаваться из таблицы Строители.

**1.5** Создайте таблицу Учёт Отработки – 3 балла.

Структура таблицы:

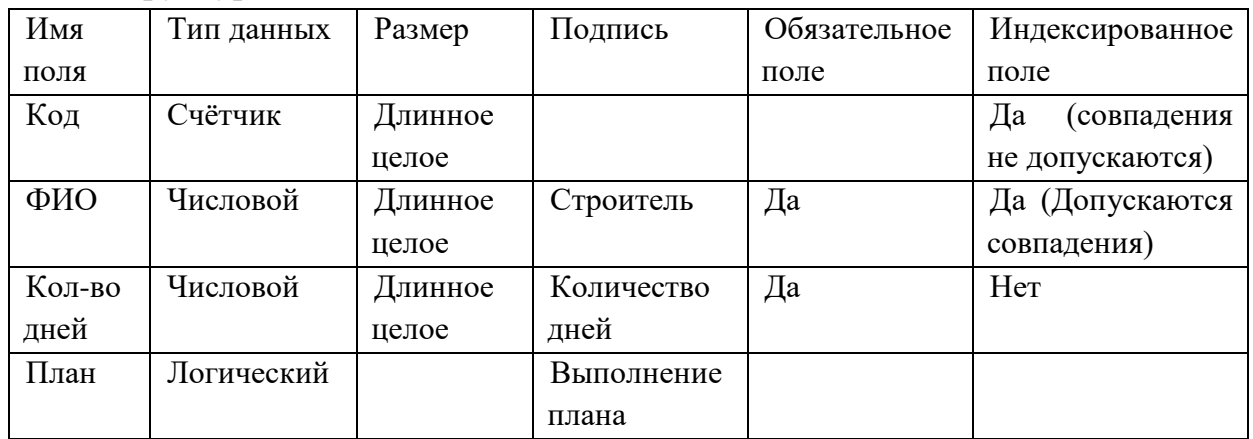

При задании свойств поля ФИО используйте подстановку из таблицы Строители.

Создание связей – 5 баллов.

Настройте связи между таблицами согласно рисунку 1.1.

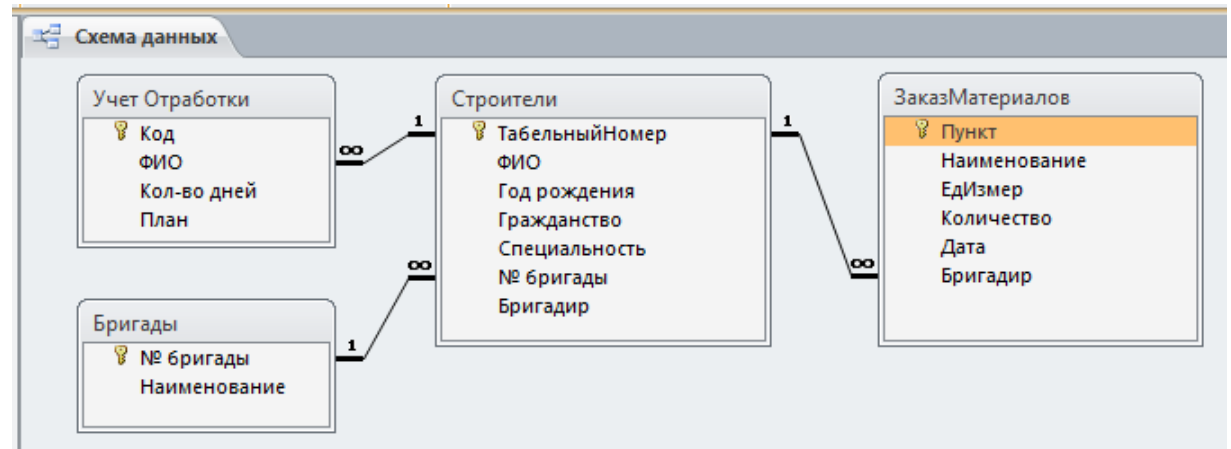

Рис. 1.1 Схема данных

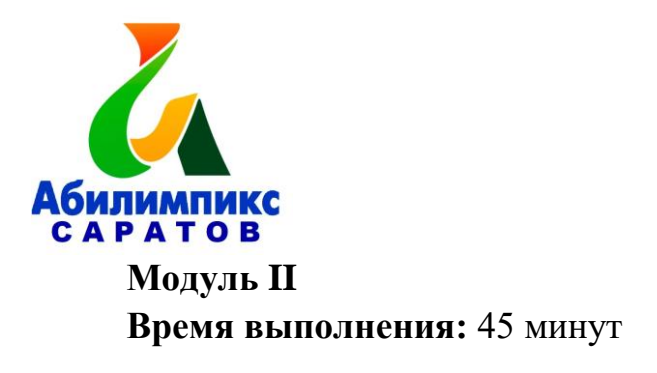

**Задание:** Заполнение базы данных

**2.1** Заполните таблицу Бригады в соответствии с данными, представленными на рис. 2.1.

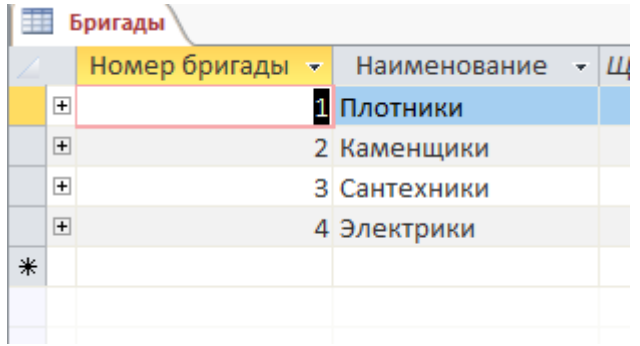

Рис. 2.1 Данные таблицы Бригады

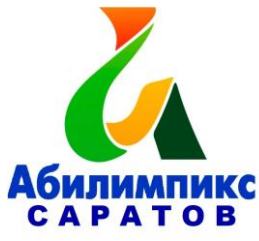

**2.2** Откройте таблицу Бригады и, используя подчиненную таблицу Строители, заполните её данными в соответствии с рис. 2.2.

|  | ш                     |                       | <b>Бригады</b> |                                        |  |                                        |  |                  |                 |                 |            |
|--|-----------------------|-----------------------|----------------|----------------------------------------|--|----------------------------------------|--|------------------|-----------------|-----------------|------------|
|  |                       |                       |                | Номер бригады<br>÷                     |  | Наименование                           |  | • Добавить поле  |                 |                 |            |
|  | E                     | 1 Плотники            |                |                                        |  |                                        |  |                  |                 |                 |            |
|  |                       |                       |                | Табельный номер *                      |  | Фамилия Имя Отчество<br>-† ∣           |  | Год рождения -   | Гражданство -   | Специальность - | Бригадир - |
|  |                       |                       | $+$            |                                        |  | 1 Агапов Артём Андреевич               |  |                  | 1968 Россия     | Плотник         |            |
|  |                       |                       | $\overline{+}$ |                                        |  | 2 Александров Андрей Анатольевич       |  |                  | 1963 Россия     | Плотник         |            |
|  |                       |                       | $\overline{+}$ |                                        |  | 6 Брынцалов Юрий Альбертович           |  |                  | 1975 Россия     | Плотник         | да         |
|  |                       |                       | $\overline{+}$ |                                        |  | 8 Григорьев Михаил Валерьевич          |  |                  | 1976 Россия     | Плотник         |            |
|  |                       |                       | $\overline{+}$ |                                        |  | 20 Львов Андрей Сергеевич              |  |                  | 1979 Россия     | Плотник         |            |
|  |                       |                       | $\overline{+}$ |                                        |  | 14 Шишкин Сергей Леонидович            |  |                  | 1968 Россия     | Плотник         |            |
|  |                       | ₩                     |                |                                        |  |                                        |  |                  |                 |                 |            |
|  |                       | $\Box$<br>2 Каменщики |                |                                        |  |                                        |  |                  |                 |                 |            |
|  |                       |                       |                | Табельный номер *                      |  | Фамилия Имя Отчество<br>-† ∣           |  | Год рождения -   | Гражданство -   | Специальность - | Бригадир - |
|  |                       |                       | $\overline{+}$ |                                        |  | 3 Амбарцумян Акоп Арутюнович           |  |                  | 1965 Армения    | Каменщик        |            |
|  |                       |                       | $\overline{+}$ |                                        |  | 5 Бобинов Григорий Петрович            |  |                  | 1973 Россия     | Каменщик        | да         |
|  |                       |                       | $\overline{+}$ |                                        |  | 9 Дмитриев Игорь Олегович              |  |                  | 1989 Россия     | Каменщик        |            |
|  |                       |                       | $\overline{+}$ |                                        |  | 16 Фалихутдинов Бахадиржон Ибрагимович |  |                  | 1981 Узбекистан | Каменщик        | да         |
|  |                       |                       | $\overline{+}$ |                                        |  | 12 Хачатурян Амаяк Акопович            |  |                  | 1974 Армения    | Каменщик        |            |
|  |                       | ₩                     |                |                                        |  |                                        |  |                  |                 |                 |            |
|  | $\equiv$              | 3 Сантехники          |                |                                        |  |                                        |  |                  |                 |                 |            |
|  |                       |                       |                | Табельный номер -                      |  | Фамилия Имя Отчество<br>-† ∣           |  | Год рождения -   | Гражданство -   | Специальность - | Бригадир - |
|  |                       |                       | $+$            |                                        |  | 18 Жуков Михаил Андреевич              |  |                  | 1975 Россия     | Сантехник       |            |
|  |                       |                       | $\overline{+}$ |                                        |  | 19 Зайцев Роман Андреевич              |  |                  | 1976 Россия     | Сантехник       |            |
|  |                       |                       | $+$            |                                        |  | 13 Чесноков Борис Сергеевич            |  |                  | 1977 Россия     | Сантехник       |            |
|  |                       |                       | $\boxed{\pm}$  |                                        |  | 15 Ярцев Роман Анатольевич             |  |                  | 1979 Россия     | Сантехник       |            |
|  |                       | $\ast$                |                |                                        |  |                                        |  |                  |                 |                 |            |
|  | $\Box$<br>4 Электрики |                       |                |                                        |  |                                        |  |                  |                 |                 |            |
|  |                       |                       |                | Табельный номер •                      |  | Фамилия Имя Отчество                   |  | - кмнодирождения | Гражданство -   | Специальность - | Бригадир - |
|  |                       |                       | $+$            |                                        |  | 4 Баринов Александ Семёнович           |  |                  | 1968 Россия     | Электрик        | да         |
|  |                       |                       | $\overline{+}$ |                                        |  | 7 Власов Федор Семёнович               |  |                  | 1972 Россия     | Электрик        |            |
|  |                       |                       | $\overline{+}$ |                                        |  | 17 Гришкин Николай Трофимович          |  |                  | 1963 Беларусь   | Электрик        |            |
|  |                       |                       | $\overline{+}$ |                                        |  | 10 Неликаев Валерий Петрович           |  |                  | 1971 Россия     | Электрик        |            |
|  |                       |                       | $\overline{+}$ |                                        |  | 11 Фирсов Роман Евстигнеевич           |  |                  | 1982 Беларусь   | Электрик        | да         |
|  |                       |                       |                | Запись: 14 4 5 из 5<br><b>EL PL PS</b> |  | <b>К</b> Нет фильтра<br>Поиск          |  |                  |                 |                 |            |
|  |                       |                       |                |                                        |  |                                        |  |                  |                 |                 |            |

Рис. 2.2 Данные таблицы Строители

Откройте таблицу Строители и отсортируйте поле ФИО по алфавиту.

**2.3** Для заполнения таблицы Заказ Материалов выполните импорт данных из файла Заказ материалов.xlsx и сохраните шаблон импорта под именем Импорт-Таблицы Заказ материалов БД Стройка. Оставьте в таблице первые 30 позиций материалов.

Выполните сортировку данных по возрастанию в таблице Заказ Материалов для поля Дата.

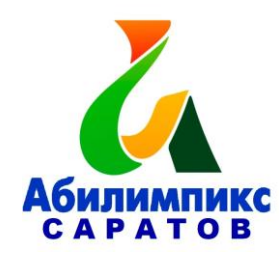

# **2.4** Заполните таблицу Учет Отработки в соответствии с рис. 2.3.

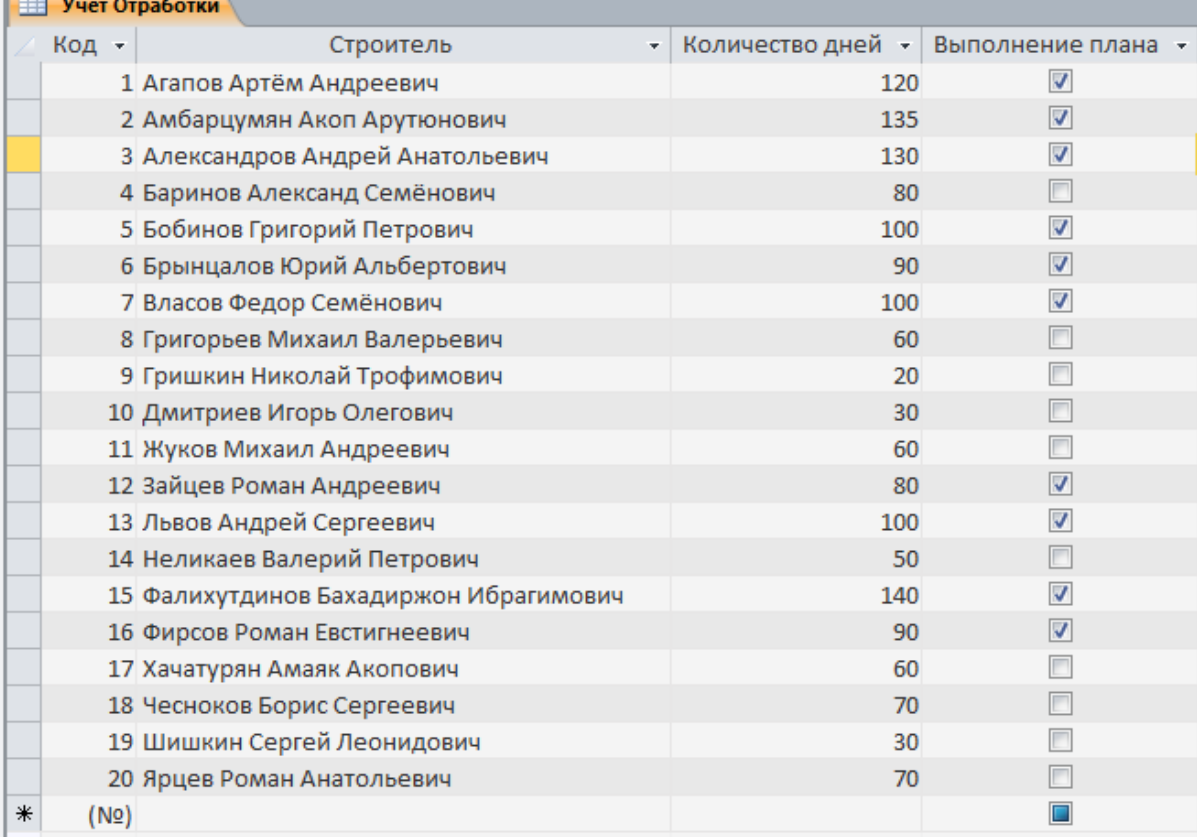

#### Рис. 2.3 Данные таблицы Учёт Отработки

Ширина всех полей во всех таблицах должна соответствовать ширине информации, которую они содержат.

## **Модуль III**

#### **Время выполнения:** 45 минут

#### **Задание:**

Создание запросов – 23 балла.

Создайте запрос Заказанные Материалы, предоставляющий информацию о бригадире и заказанных материалах. – 2 балла

Создайте запрос ОтработкаДо100, позволяющий осуществить выборку всех работников, отработавших менее 100 дней. – 3 балла

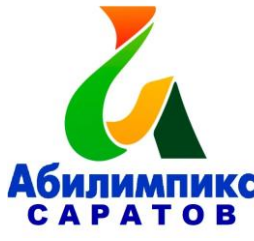

Создайте запрос ОтработкаОт50До110, позволяющий осуществить выборку всех работников, отработавших более 50 дней, но менее 110 дней. – 3 балла

Создайте запрос Приглашенные Специалисты, формирующий список рабочих из других стран. – 3 балла

Создайте запрос Российские Рабочие, формирующий список рабочих из России. – 3 балла

Создайте запрос Материалы Количество, для определения общего количества материала определенного наименования, которое было заказано (рис.3.1-3.2). – 5 баллов

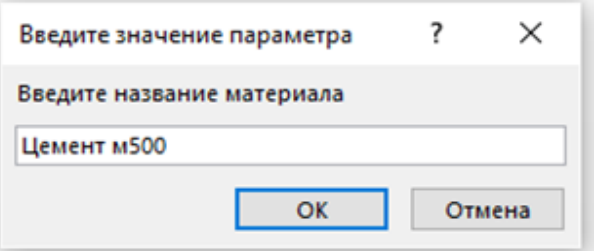

Рис. 3.1 Запрос параметра

| 「車 | <b>МатериалыКоличество</b> |  |                                      |
|----|----------------------------|--|--------------------------------------|
|    | Наименование               |  | • Sum-Количество • Единица измерения |
|    | Цемент м500                |  | 235 меш                              |
|    |                            |  |                                      |

Рис. 3.2 Результат выполнения запроса

Создайте запрос материалов, количество которых превышает 100 единиц. Присвойте имя Материалы количество > 100: (рис.3.3). – 4 балла

| 諢<br>Материалы количество>100 |                                                  |                  |                                        |  |  |  |  |  |
|-------------------------------|--------------------------------------------------|------------------|----------------------------------------|--|--|--|--|--|
|                               | Наименование                                     |                  | - Sum-Количество - Единица измерения - |  |  |  |  |  |
|                               | Доска обрезная 50х150                            | $105$ $m3$       |                                        |  |  |  |  |  |
|                               | Кирпич рядовой                                   | $6200 \text{ m}$ |                                        |  |  |  |  |  |
|                               | Клей плиточный цементный "Волма-Мультиклей" 25кг |                  | 250 шт.                                |  |  |  |  |  |
|                               | Цемент м500                                      |                  | 235 меш                                |  |  |  |  |  |
|                               |                                                  |                  |                                        |  |  |  |  |  |

Рис. 3.3 Результат выполнения запроса

Создание и редактирование отчётов - 14 баллов Создайте отчёты по образцам, представленным на рис. (3.4-3.6):

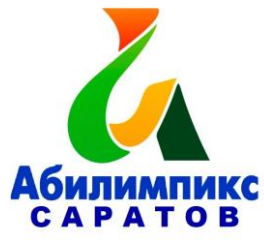

Российские рабочие (рис 3.4),

Приглашённые специалисты (рис 3.5),

Отработка до 100 дней (рис 3.6),

Отчет Средняя выработка бригад (рис 3.7).

Проследите за тем, чтобы все подписи к полям отчётов отображались корректно и соответствовали рисункам!

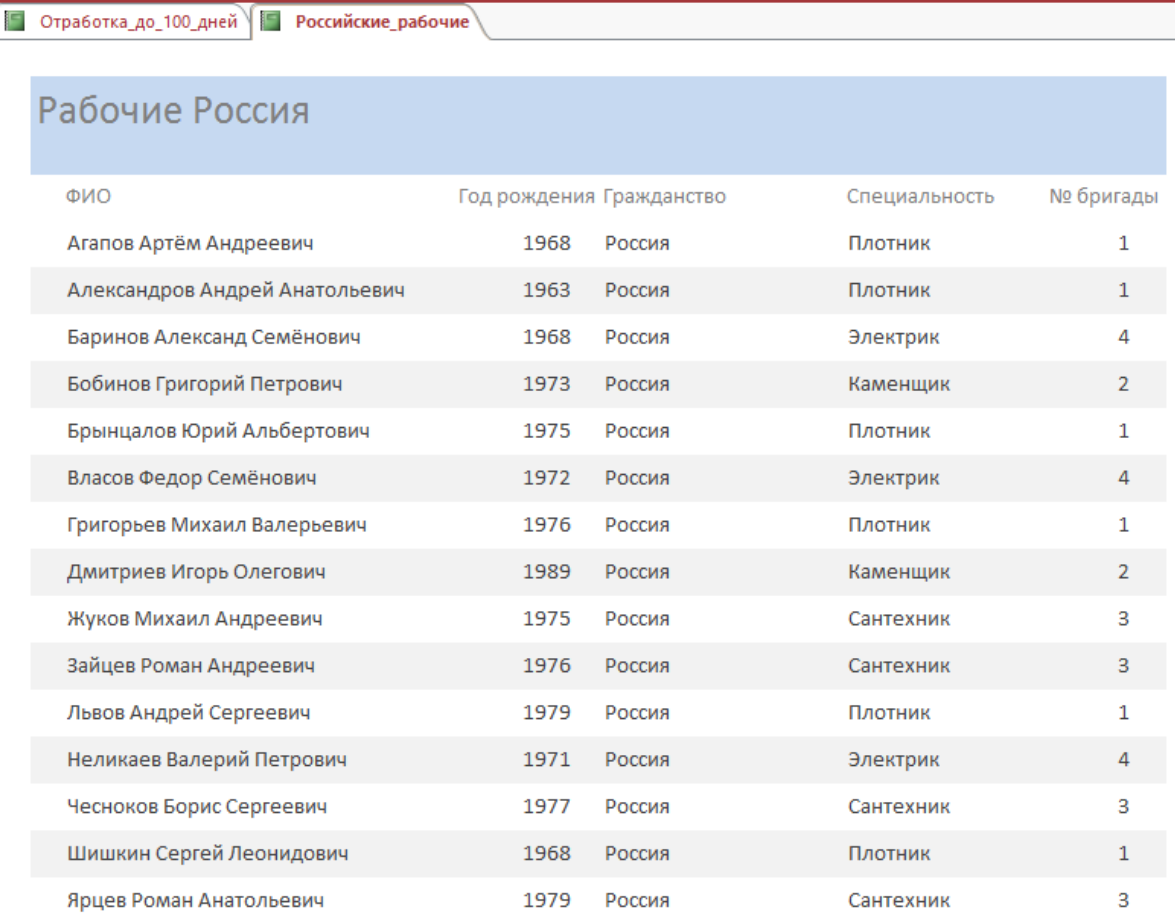

Рис. 3.4 Отчет Российские рабочие

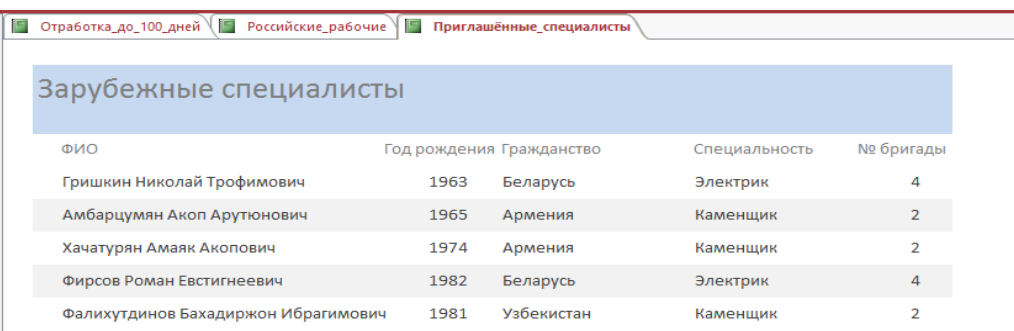

Рис. 3.5 Отчет Приглашённые специалисты

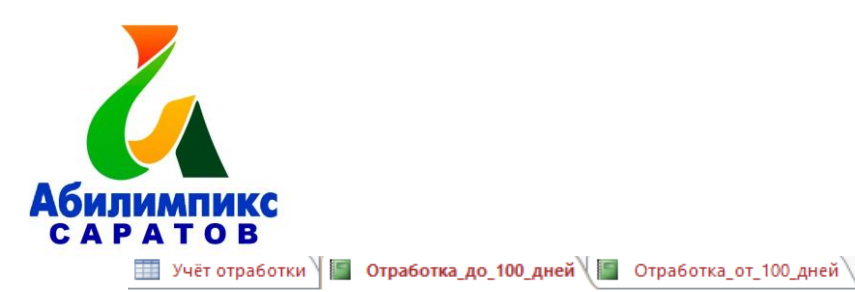

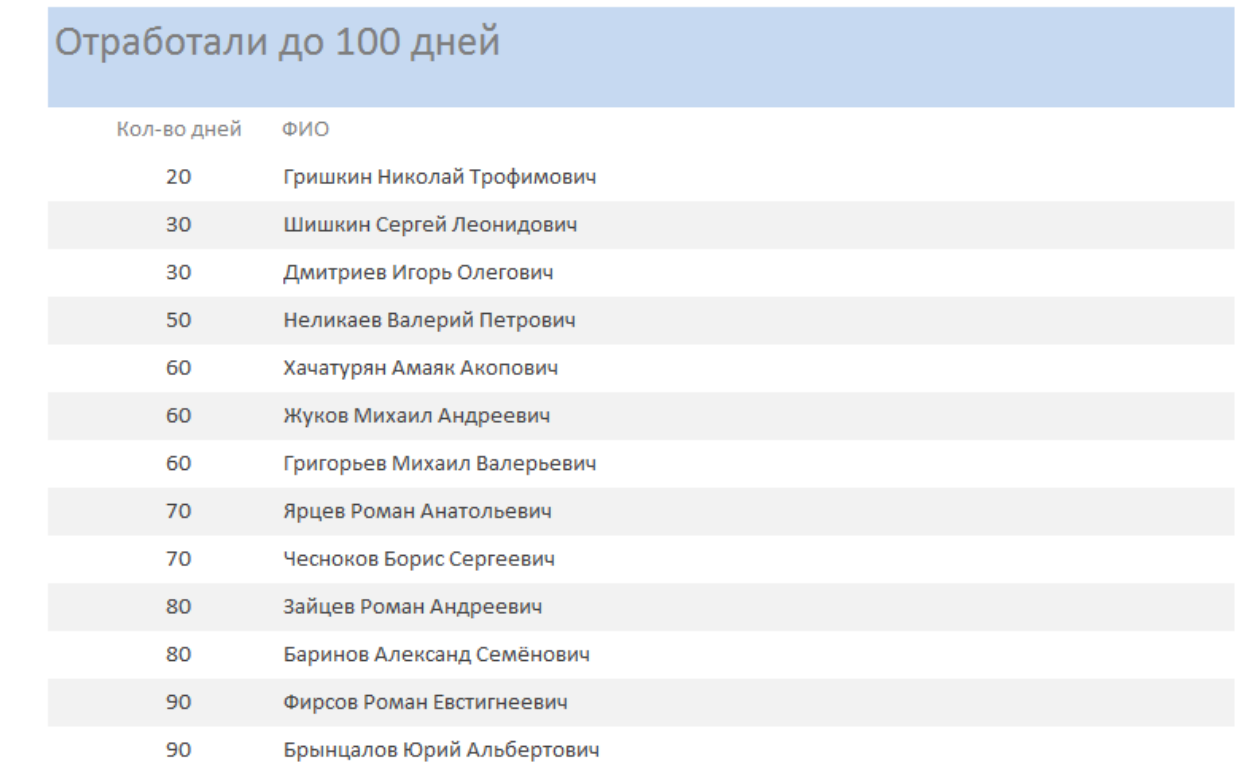

Рис. 3.6 Отчет Отработка до 100 дней

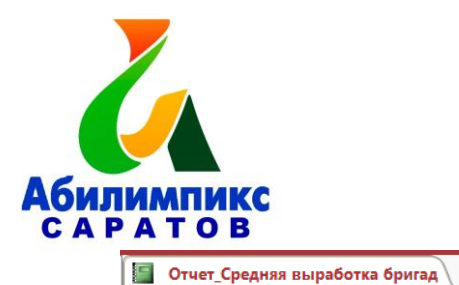

|           | Отчет_Средняя выработка бригад        |               |  |
|-----------|---------------------------------------|---------------|--|
| № бригады | Фамилия Имя Отчество                  | Специальность |  |
|           | $\mathbf{1}$                          |               |  |
|           | Александров Андрей Анатольевич        | Плотник       |  |
|           | Григорьев Михаил Валерьевич           | Плотник       |  |
|           | Львов Андрей Сергеевич                | Плотник       |  |
|           | Итоги для '№ бригады' = 1 (3 записей) |               |  |
| Avg       |                                       |               |  |
|           | $\overline{2}$                        |               |  |
|           | Амбарцумян Акоп Арутюнович            | Каменщик      |  |
|           | Бобинов Григорий Петрович             | Каменщик      |  |
|           | Фалихутдинов Бахадиржон Ибрагимович   | Каменщик      |  |
|           | Хачатурян Амаяк Акопович              | Каменщик      |  |
|           | Итоги для '№ бригады' = 2 (4 записей) |               |  |
| Avg       |                                       |               |  |
|           | 3                                     |               |  |
|           | Жуков Михаил Андреевич                | Сантехник     |  |
|           | Ярцев Роман Анатольевич               | Сантехник     |  |
|           | Итоги для '№ бригады' = 3 (2 записей) |               |  |
| Avg       |                                       |               |  |
|           | 4                                     |               |  |
|           | Баринов Александр Семёнович           | Электрик      |  |
|           | Гришкин Николай Трофимович            | Электрик      |  |
|           | Фирсов Роман Евстигнеевич             | Электрик      |  |

Рис. 3.7 Отчет Средняя выработка бригад

# **Модуль IV**

# **Время выполнения:** 45 минут

### **Задание:**

Создание форм. – 33 балла

Размеры полей (длина) должны соответствовать содержимому во всех формах!

**4.1** Создайте форму для ввода и просмотра данных таблицы Строители в виде, представленном на рис 4.1 - 7 баллов.

Задайте имя формы Строители Форма

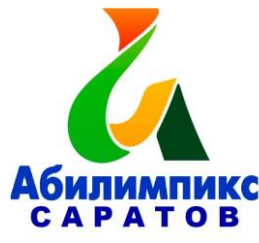

Внешний вид формы - вертикальная.

Задайте выравнивание в строках формы по левому краю.

Задайте заголовок формы «Список рабочих».

Поля формы – по размеру содержимого.

Сопроводите форму кнопками навигации, добавления записи и сохранения.

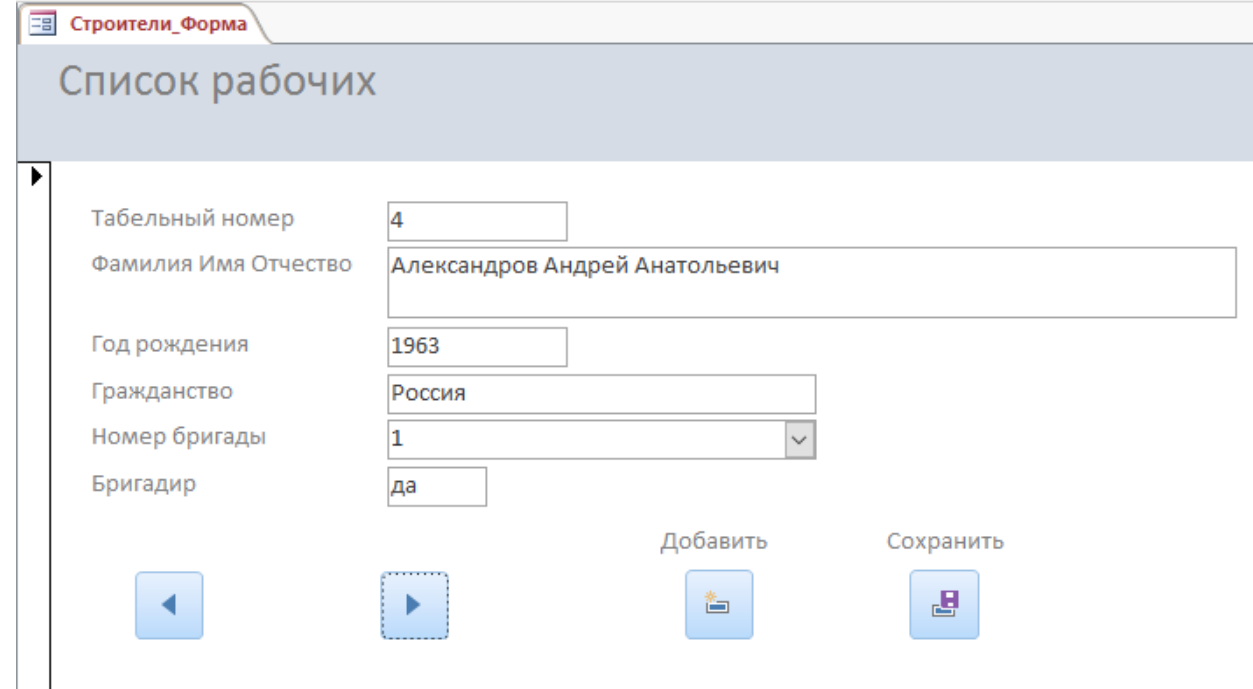

Рис 4.1. Форма Строители

**4.2** Создайте форму для ввода и просмотра данных Бригады – 6 баллов. Присвойте форме имя Бригады Форма.

Внешний вид формы - ленточная.

Все элементы, расположенные на форме Выровнять Слева.

Измените цвет заливки Заголовка формы на салатовый.

Задайте цвет текста элементов Заголовка формы - жёлтый.

Выполните заливку элементов Области данных зелёным цветом, тип фона – прозрачный.

**4.3** Создайте форму для ввода и просмотра данных таблицы Заказ Материалов в виде, представленном на рис 4.2 – 10 баллов.

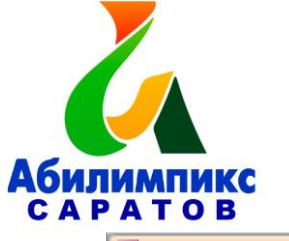

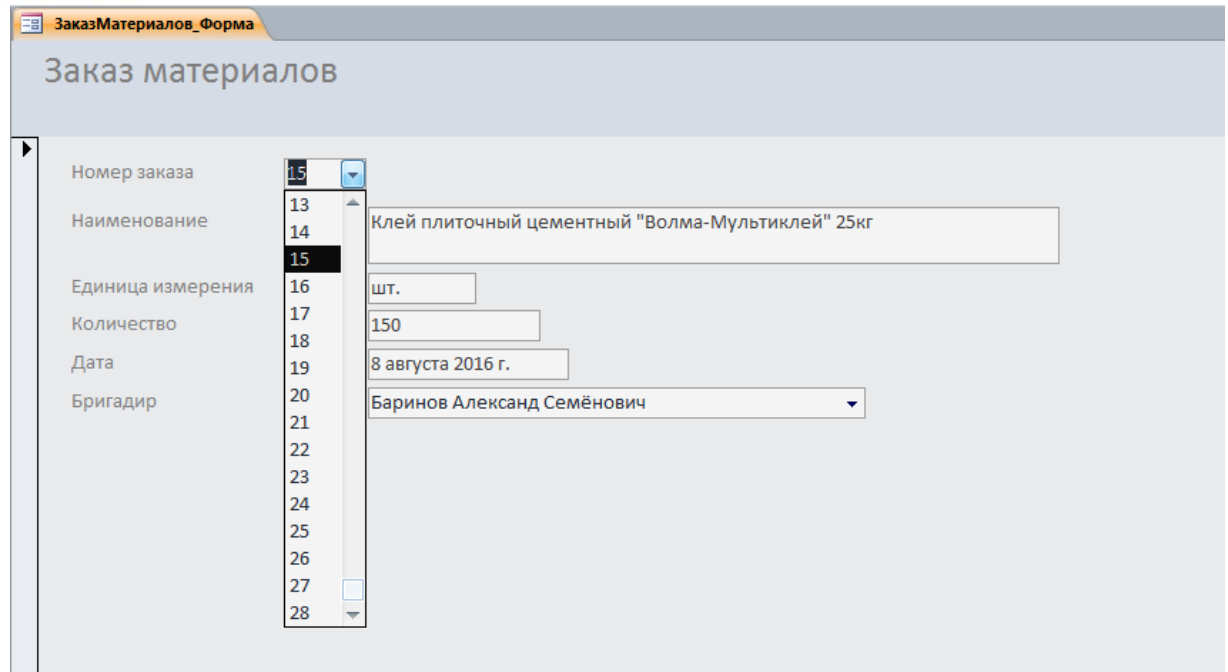

Рис 4.2 Форма Материалы

Присвойте форме название Заказ Материалов Форма.

Все элементы, расположенные на форме Выровнять Слева.

Внешний вид формы - вертикальная.

Текст заголовка формы «Заказ материалов».

Цвет области заголовка «Текст2 светлее 80%».

Цвет области данных «Светлый текст».

Настройте размер полей по содержимому.

Разместите в форме элемент поле со списком, который позволит выводить информацию по номеру позиции (заказа), настройте его, согласно рисунку 4.2.

**4.4** Создание кнопочной формы - 10 баллов

Создайте главную кнопочную форму, позволяющую упростить открытие форм Бригады, Строители, Заказ материалов и всех отчётов полученной базы данных.

Задайте заголовок формы – Строительство.

Расположите на рабочем столе ярлык для быстрого открытия полученной кнопочной формы.

Пример формы представлен на рис. 4.3

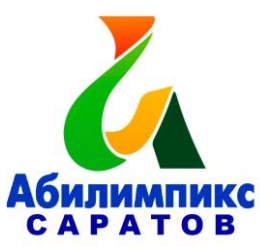

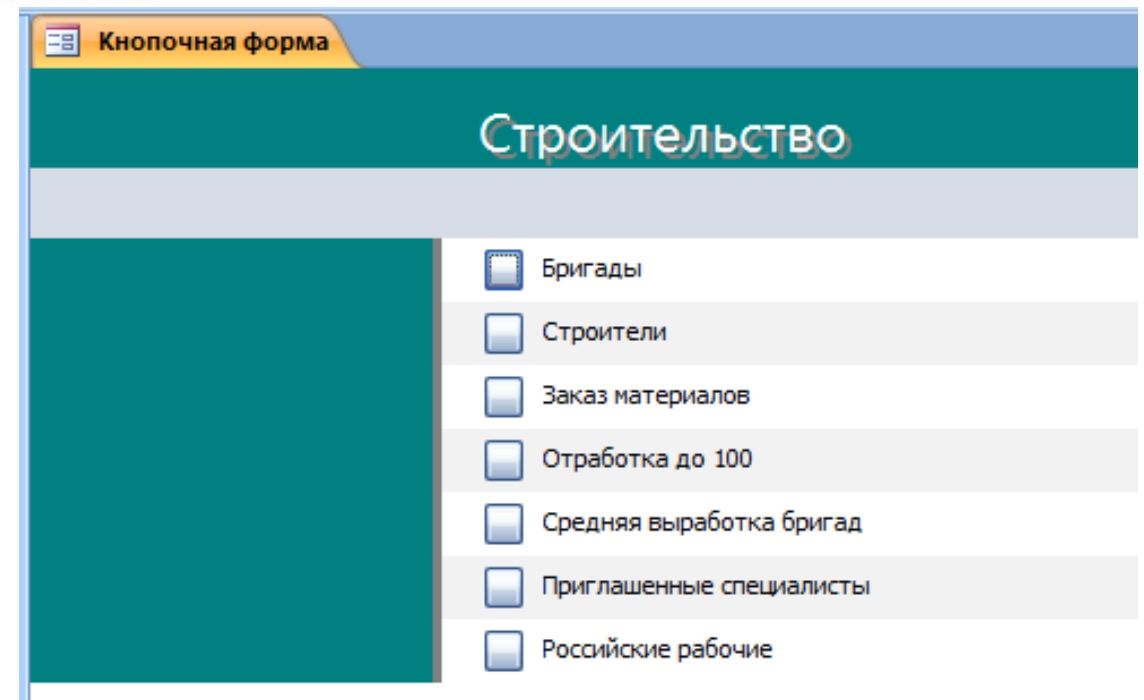

Рис 4.3 Кнопочная форма